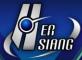

# NGS 3H / 5H version 9.0.2 Software update content description

# Applicable models

NGS 5H

NGS 3H

Available Firmware Version

9.0.1.8

#### Attention

The system will reboot twice after upgrading the new version. It may take around 3 to 5 minutes.

# Update

\_\_\_\_\_

### **%** Configuration **%**

Basic Setting→

ADD: When setting listening port as 0 means Auto VPN disabled.

# <u>Administration</u>→

(1) ADD: USB Backup Log •

(2) MODIFY : Clear Data > Data Storing Time > Flow Analysis Log, the maximum storing time is 14

days.

# <u>Upgrade</u>→

MODIFY: the failure issue of firmware update.

<u>Notification</u>→

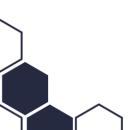

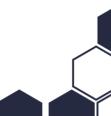

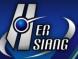

MODIFY: the error of authentication.

# Reboot & Power Off →

MODIFY: an issue that some services could not enable if rebooting regularly.

### Signature Update→

MODIFY: some issues of signature update.

### AP Management→

Support NWA5121-NI.

# SSL Certificate→

(1) MODIFY: texts overlapped issue.

(2) ADD: SSL Proof Message.

(3) MODIFY: When importing SSL certificate, intermediate certificate is not necessary.

#### 

ADD: CMS related function. HiGuard series only supports client mode.

#### Network \*

#### Zone Setting→

(1) MODIFY: an error that IPv6 Ping failed.

(2) MODIFY: the Port information about LAN interface to Port01, Port02, Port03, and Port04.

#### Interface→

(1) MODIFY: DHCP issue.

(2) MODIFY: notification feature.

#### <u>Route</u>→

MODIFY: the display way of menu.

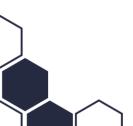

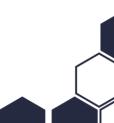

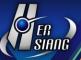

#### <u>VLAN(802.1Q)</u> →

MODIFY: Add and Edit interface. Add setting example, IPv4 and IPv6 column.

#### $PPPoE \rightarrow$

- (1) MODIFY: an error that IPv6 address and default routing would enable even though IPv6 did not enable.
- (2) MODIFY: VLAN (802.1Q) issue.
- (3) MODIFY: some issues of PPPoE.
- (4) ADD: Automatically adding Designated Gateway and Default Gateway setting.

#### $\underline{WWAN} \rightarrow$

MODIFY: an error that D-Link WWAN could not dial-up.

# % Policy ※

#### Security Policy→

- (1) MODIFY: the policy issue of master device under HA mode.
- (2) MODIFY: the issue that could not connect to the management interface.
- (3) MODIFY: Server Load Balance issue.
- (4) MODIFY: an error that the setting of server load balance would be erased.
- (5) MODIFY: an issue of 802.1Q interface.
- (6) MODIFY: the display error of outgoing.
- (7) MODIFY: the login failure issue when using IPv6 authentication.
- (8) MODIFY: an issue that could not connect to the bulletin.
- (9) ADD : Network Address Translation > Mapped Port, ===[Comment] [Protocol] Original DEST Port => DNAT IP Address:DNAT DEST Port===

#### SD-WAN Policy→

- (1) MODIFY: When SD-WAN is disconnected, it will operate the following rule automatically.
- (2) MODIFY: an issue that SD-WAN was disconnected.

#### IPSec Policy→

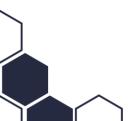

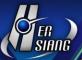

MODIFY: the invalid issue when setting the number of records per page.

# **%** Object **%**

#### IP Address→

(1) ADD: IP Address Group > All Locations (by country) and All AP Members.

#### <u>Services</u>→

(1) MODIFY: some issues of Service Group.

(2) ADD: a confirm message before delete.

(3) ADD: import and export function of service group.

#### $QoS \rightarrow$

(1) MODIFY: the error that the interface showed HA Port.

(2) MODIFY: the parameter setting of QoS List.

# Application Control→

(1) MODIFY: an issue that the Group Name would be erased.

(2) MODIFY: the invalid issue when setting computer name as searching condition.

(3) MODIFY: some record issues.

# <u>URL Filter</u>→

MODIFY: some policy issues when under IPv6 mode.

#### <u>Firewall Protection</u>→

MODIFY: the issue which would misblock the IP Tunnel connection.

#### <u>Authentication</u>→

(1) MODIFY: an issue that the setting of AD account could not be saved.

(2) MODIFY: some issues of POP3 and RADIUS setting.

(3) MODIFY: login failure log, e.g. incorrect password, expired account, etc.

(4) MODIFY: an issue when logging in authentication page under IPv6,

it could not log out or change password.

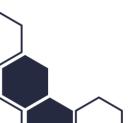

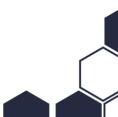

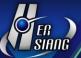

(5) ADD: Status > MAC Address column.

(6) ADD : Auth Setting > Authentication Page > IP address setting.

(7) ADD: Allow specific symbols notification.

(8) ADD: the option: skip log out page when logging in successfully.

#### Bulletin Board→

(1) MODIFY: the display error.

(2) MODIFY: the issue that the bulletin board could not modify to a suitable size. for iPhone user.

(3) ADD: Support https/IPv6 redirection.

#### 

### <u>DH</u>CP→

- (1) MODIFY: DHCP User List. It will not display the static IP users which have been defined at IP address.
- (2) MODIFY: an issue that the information about static IP address was missing.
- (3) MODIFY: some issues of DHCP service.
- (4) ADD: Will automatically adding blacklist setting, system operation log, and notification.
- (5) ADD: Clear All function.
- (6) REMOVE the drop-down list of IP/MASK.

#### <u>DDNS</u>→

- (1) MODIFY: the invalid issue of updating.
- (2) MODIFY: the error. When adding a hostname of DDNS server, the first column could not enter periods, e.g. XX.XX.

#### SNMP→

(1) ADD: Restrict source IP access.

(2) ADD: Power on status searching. (OID: .1.3.6.1.2.1.25.1.1.0)

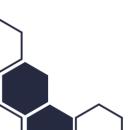

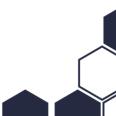

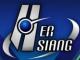

### Anti-Virus Engine→

MODIFY: some information about Clam AV Engine.

#### WEB Service→

- (1) MODIFY: scanning virus issue of HTTP connection.
- (2) MODIFY: the download issue of certificate installer.
- (3) MODIFY: the issue that the hard disk was out of space.
- (4) REMOVE: self-defined serving Domain/IP setting.
- (5) MODIFY: SSL certificate information.

# High Availability→

- (1) MODIFY: the slave/master device in disorder issue that causing by HA setting error.
- (2) MODIFY: some issues of sync.
- (3) MODIFY: the security of HA.

#### 

#### <u>Switch</u>→

MODIFY: an issue that would pop out error message.

Anomaly IP Analysis→

MODIFY: interface option error.

<u>Intranet Protection</u>→

MODIFY: the error of WAN interface's option.

### **\*** IPS **\***

#### IPS Setting→

MODIFY: memory, service, and data backup issues.

#### IPS Log→

(1) MODIFY: he invalid issue when setting the number of records per page.

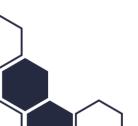

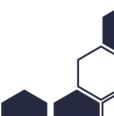

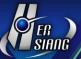

#### **% Content Record %**

#### WEB Record→

ADD: IP Address, can set network segment as searching condition.

#### **\* VPN \***

#### PPTP Server→

ADD: display Status.

#### SSLVPN Server→

(1) MODIFY: an export issue which was not the same as displayed.

(2) MODIFY: certificate download failure.

(3) ADD: Host users can modify username and password at SSL VPN client download page.

#### $L2TP \rightarrow$

ADD: display Status.

#### <u>SD-WAN</u>→

(1) MODIFY: some issues of Auto VPN Client.

(2) ADD: an option to alter VPN Tunnel.

#### 

#### Connection Status→

ADD: Destination IP that can search the incoming flow.

#### Flow Analysis →

(1) MODIFY: flow rank search.

(2) ADD: Destination IP that can search the incoming flow.

(3) ADD: Flow Rank Search > Search Condition > IP Location.

(4) ADD: IP Address and IP Address Group.

(5) ADD: a new category: IP Location.

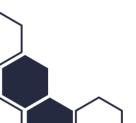

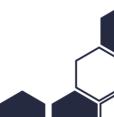

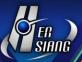

- (6) ADD: Flow Rank by Location, that will list down the outgoing flow according to destination.
- (7) MODIFY: Flow Rank Search.

#### 

(1) MODIFY: error messages.

(2) ADD: DHCP Gateway setting.

(3) ADD: Detect Before Saving option.

#### **% Others %**

(1) MODIFY: name display of HA interface.

(2) ADD: reset command to the Console interface and provide reset to "factory default".

(3) Optimize performance.

(4) MODIFY: SSL certificate of administration login interface.

(5) Optimize the security of administration login interface.

(6) ADD: service-disabled message at console interface.

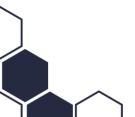